#### DNAMAN Sequence Analysis Software

# *Command Line and Batch Processing*

**BIOINFORMATICS PLATFORM**

### DNAMAN Command Line and Batch Processing

Command line Basics [Command line Details](#page-4-0) ▶ [Batch Processing](#page-7-0) [Scripting](#page-12-0)

#### Command Line Basics - Getting Started

- Start in Log-cmd tab for command line processing
- ▶ Enter command at Prompt >
- ▶ Additional log information in Log control
- ▶ Type "help" to get list of available commands
- <span id="page-2-0"></span>**Fivpe a command without** parameter and DNAMAN displays its usage **2**

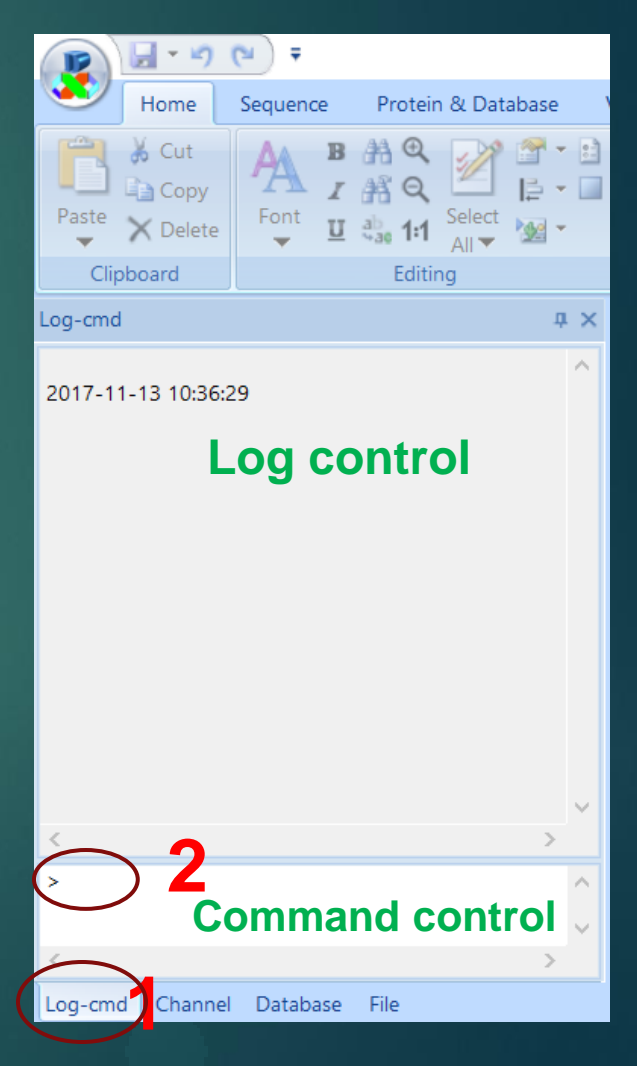

#### Command Line Basics - Getting Help

- ▶ Type "help" to get list of available commands
- **Type "help" followed with** command to get help for the specific command, eg "help loadseq"

<span id="page-3-0"></span>freechannel help joinchannel kill loadseg movechannel multiple\_alignment open\_db\_log pair\_alignment path pcr\_primers ps quit rc\_seq registration reset restriction\_analysis rev\_translation rna\_fold script sequence\_assembly set show swalign translation tree update >help loadseq usage: loadseg channelID filename example: loadseq 2 c:\dnaman\example1.seq ъ

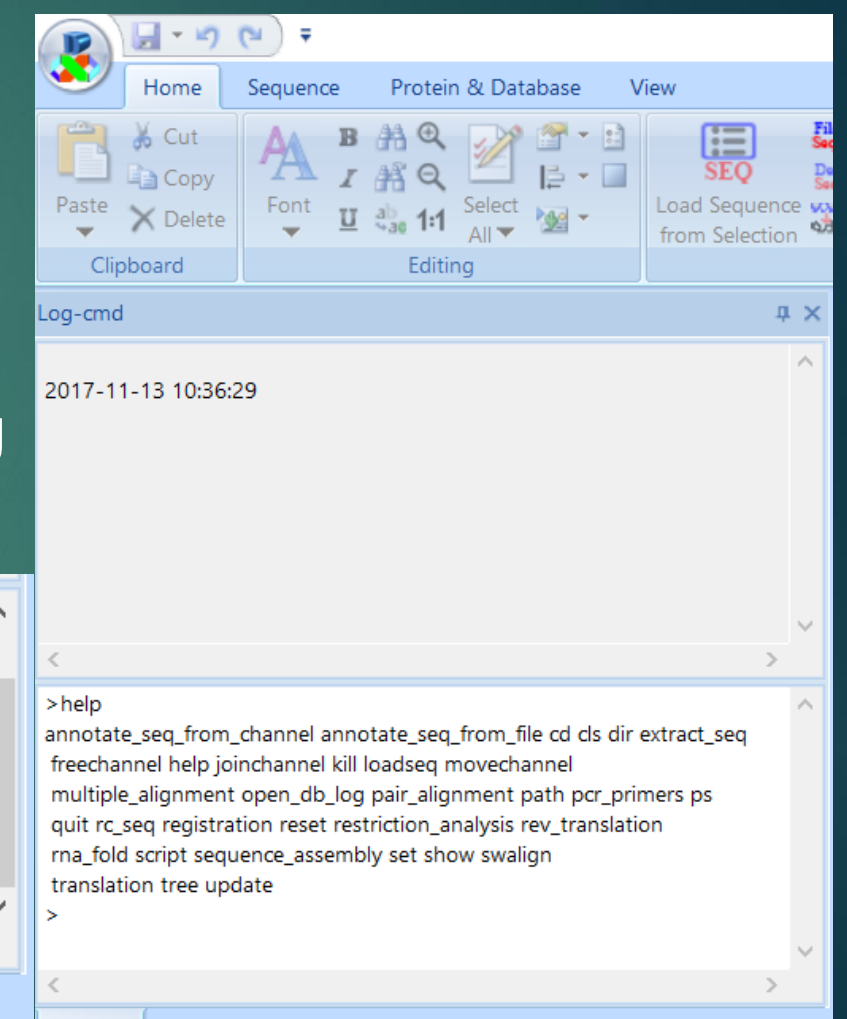

#### Command Line Details - "show"

 $\blacktriangleright$  >show *usage: show function parameters* ▶ example: show all *A list of parameters are shown in the Log window*

**Example: show** translation

<span id="page-4-0"></span>*Only Translation parameters show up* 15-Seq\_Search: Blast\_Server= http://www.ncbi.nlm.nih.gov/blast/

16-Protein\_Structure: Filter= 1 Remove\_Singlet= 1 Remove\_Poor= 1 Poor\_Length= 40 Poor\_Homology= 20

17-Translation: AAperRow= 20 AAsymbolID= 0 Display\_Parent\_seq= 0 Reading\_frames= 3

#### Command Line Details  $-$  "set"

 $\blacktriangleright$  >set

*usage: set function parameter*

example:

set restriction\_analysis enzyme\_file=restric.enz

▶ Type "show restriction\_analysis" to verify if parameters set correctly

### Command Line Details

- Commands are mostly self-explanatory
- DNAMAN program may be used as command line executable
	- DNAMAN is installed on your computer and dnaman.lnk is located on your Desktop. Launch a CMD console and cd to your Desktop.
	- **Type the following command:** 
		- dnaman.lnk –e multiple\_alignment folder c:\dnaman\msd \*.seq
		- *This command will perform multiple alignment for all sequence files in the folder c:\dnaman\msd*
	- ▶ Type the following command
		- dnaman.lnk –s dnaman\_script1.txt
		- *This command will execute all commands in the dnaman\_script1.txt file*

<span id="page-7-0"></span>Many commands are processed in batches **Extracting sequences in batches Protein translation in batches** ▶ Annotation processing in batches ▶ Scripting

- "extract\_seq"
- *Application: Extract specific annotations from sequences*
- ▶ >extract\_seq

#### *usage: extract\_seq [channel/file/folder] ids annotation\_name annotation\_type*

- Example:
	- extract\_seq file c:\dnaman\puc18.seq bla gene

*This command will extract a sub-sequence from puc18.seq with an annotation name "bla" and type "gene".*

*annotation\_name can be set "none" if it is not relevant for extraction.*

*If folder is specified, all sequence files in the folder will be extracted.*

- "translation"
- *Application: Translate specific annotations from sequences*
- >translation

#### *usage: translation [channel/seq/file/folder] IDs annotation\_type*

- Example:
	- translation file c:\dnaman\puc18.seq cds

*This command will translate all subsequences of puc18.seq with annotation type "cds".*

*If folder is specified, all sequence files in the folder will be translated.*

- "translation"

#### *More samples*

- [Download translation\\_samples.zip from lynnon](http://www.lynnon.com/users/translation_samples.zip) [web site](http://www.lynnon.com/users/translation_samples.zip)
- Extract downloaded zip file and place the folder in DNAMAN folder in your Documents. You may see:

c:\users\your\_user\_name\documents\DNAMAN\translation\_samples

- Make sure "translation\_samples" contain sequence files (not another folder "translation\_samples")
- **Type command** 
	- translation folder translation\_samaples cds

*This command will translate all files in "translation\_samples" folder with annotation type "cds".*

- "annotate\_seq\_from\_file"
- *Application: Add annotations to sequences*
- >annotate\_seq\_from\_file

*usage: annotate\_seq\_from\_file [channel/file/folder]* 

example: annotate\_seq\_from\_file channel 1 annot\_list.dat

*This command will annotate channel 1 using annotations defined in annot\_list.dat. The file annot\_list.dat must be in DNAMAN consensus sequence format which example files can be found in DNAMAN\consens folder.*

 example: annotate\_seq\_from\_file folder c:\dnaman\seq promoters.dat

*This command will annotate all files in c:\dnaman\seq folder using annotations defined in promoters.dat*

# **Scripting**

- *Application: Execute sequentially a series of commands*
- >script
- *usage: script (filename)*
- example:
	- script c:\dnaman\dnaman\_script.txt
- *This command will execute all commands in dnaman\_script.txt file*
- dnaman\_script.txt sample content
	- dnaman\_script
	- rna\_fold file c:\dnaman\example1.seq
	- wait 2
	- translation folder c:\dnaman\seq cds

<span id="page-12-0"></span>\_\_\_\_\_\_\_\_\_\_\_\_\_\_\_\_\_\_\_\_\_\_\_\_\_\_\_\_\_\_\_\_\_\_\_\_\_\_\_\_\_\_\_\_\_